## **PENERAPAN APLIKASI ONLINE ANGKET PERSEPSI MAHASISWA TERHADAP KINERJA DOSEN UIN SUMATERA UTARA MEDAN**

#### **Yusuf Ramadhan Nasution**

Universitas Islam Negeri Sumatera Utara Medan, Indonesia Email : [ramadhannst@uinsu.ac.id](mailto:ramadhannst@uinsu.ac.id)

**Abstrak :** Untuk meraih dan menuju perguruan tinggi berkelas dunia, Universitas harus memperbaiki berbagai hal yang masih menjadi kendala salah satunya yaitu dengan digitalisasi. Unit Penjamin Mutu (UPM) Fakultas yang ada di UIN Sumatera Utara Medan memberikan pelayanan kepada mahasiswa untuk memaksimalkan proses belajar mengajar di fakultas salah satunya yaitu program angket mahasiswa terhadap kinerja dosen. Dalam proses penyebaran atau pengisian angket masih dilakukan secara manual, dimana angket yang dibagikan kepada mahasiswa dalam bentuk lembaran. Penulis mencoba membuat aplikasi angket online yang dapat memberikan kesempatan kepada mahasiswa untuk memberikan penilaian terhadap kinerja dosen yang mengajarnya. Metode skala likert diterapkan dalam aplikasi online sebagai konsep perhitungan hasil. Dimana dalam penerapannya digunakan 5 skala dengan skala masing-masing memiliki nilai. Skala yang digunakan yaitu "Tidak Setuju" bernilai 1, "Kurang Setuju" bernilai 2, "Cukup Setuju" bernilai 3, "Setuju" bernilai 4, dan "Sangat Setuju" bernilai 5. Kemudian berdasarkan skala dengan nilai yang dimiliki akan dihitung hasil dengan mengambil jumlah responden dan frekuensi jawaban responden untuk tiap skala.

**Kata kunci :** Internet, , Website, PHP, MySql, Skala likert

*Abstract : To reach and reach world-class universities, the University must improve various things that are still obstacles, one of which is digitalization. The Quality Assurance Unit (UPM) Faculty at UIN North Sumatra Medan provides services to students to maximize the teaching and learning process in the faculty, one of which is the student questionnaire program on the performance of lecturers. In the process of distributing or filling out questionnaires, they are still done manually, where questionnaires are distributed to students in the form of sheets. The author tries to make an online questionnaire application that can provide opportunities for students to provide an assessment of the performance of the lecturers who teach it. The Likert scale method is applied in online applications as the concept of calculating results. Where in its application 5 scales are used with each scale having a value. The scale used is "Disagree" is worth 1, "Less Agree" is worth 2, "Enough Agree" is worth 3, "Agree" is worth 4, and "Strongly Agree" is worth 5. Then based on the scale with the value owned take the number of respondents and the frequency of respondents' answers for each scale.*

*Keywords : Internet, , Website, PHP, MySql, Skala likert*

#### **PENDAHULUAN**

Universitas Islam Negeri Sumatera Utara (UINSU) Medan tengah mempersiapkan untuk menuju *world class university* guna menyongsong era kompetisi global. Target memperoleh Akreditasi A telah dicanangkan UINSU pada 2020. Untuk meraihnya dan menuju perguruan tinggi berkelas dunia, UINSU mulai menapaki fondasi dan memperbaiki berbagai hal yang masih menjadi kendala salah satunya yaitu dengan digitalisasi.

Dalam proses penyebaran atau pengisian angket masih dilakukan secara manual, dimana angket yang dibagikan kepada mahasiswa dalam bentuk lembaran. Untuk membagikan angketnya pun harus menunggu hingga mahasiswa dalam satu kelas itu terkumpul semua agar merata. Kemudian untuk menghitung hasil angket UPM harus menunggu terlebih dahulu angket yang telah diisi terkumpul semua,sehingga proses perhitungan membutuhkan waktu yang lama. Untuk melakukan pendataan hasil angket serta menentukan prioritas kebutuhan materi tiap kelas berdasarkan hasil angket, pihak UPM belum menggunakan sebuah sistem informasi namun sudah terkomputerisasi yaitu menggunakan microsoft office (Microsoft Word, dan Microsoft Excel). Hal tersebut mengakibatkan kurang efektif dan efisiennya proses kerja. Dengan adanya dukungan infrastruktur jaringan di UIN Sumatera Utara Medan sangat dimungkinkan untuk pembuatan aplikasi online untuk memaksimalkan pelayanan UPM yakni pengisian dan perhitungan angket mahasiswa terhadap kinerja dosen.

#### **KAJIAN TEORI**

#### **Pengertian Internet**

Internet merupakan singkatan dari Interconnection Networking. Internet berasal dari bahasa latin "inter" yang berarti antara. Secara kata perkata INTERNET berarti jaringan antara atau penghubung, sehingga kesimpulan dari defenisi internet ialah merupakan hubungan antara berbagai jenis komputer dan jaringan di dunia yang berbeda sistem operasi maupun aplikasinya dimana hubungan tersebut memanfaatkan kemajuan komunikasi (telepon dan satelit) yang menggunakan protokol standar

*JISTech, Vol.3, No.2, Juli - Desember 2018 ISSN: 2528-5718*

dalam berkomunikasi yaitu protokol TCP/IP (Transmission Control/Internet Protocol).

## **Website**

Situs web (bahasa Inggris : *website*) adalah suatu halaman web yang saling berhubungan yang umumnya berada pada peladen yang sama berisikan kumpulan informasi yang disediakan secara perorangan, kelompok, atau organisasi. Sebuah situs web biasanya ditempatkan setidaknya pada sebuah server web yang dapat diakses melalui jaringan seperti Internet, ataupun jaringan wilayah lokal (LAN) melalui alamat Internet yang dikenali sebagai URL.

## **Skala Likert**

Skala Likert adalah suatu skala psikometrik yang umum digunakan dalam angket dan merupakan skala yang paling banyak digunakan dalam riset berupa survei. Nama skala ini diambil dari nama Rensis Likert, yang menerbitkan suatu laporan yang menjelaskan penggunaannya. Sewaktu menanggapi pertanyaan dalam skala Likert, responden menentukan tingkat persetujuan mereka terhadap suatu pernyataan dengan memilih salah satu dari pilihan yang tersedia.

Skala Likert digunakan untuk mengukur sikap, pendapat dan persepsi seseorang atau sekelompok orang tentang fenomena sosial. Contoh :

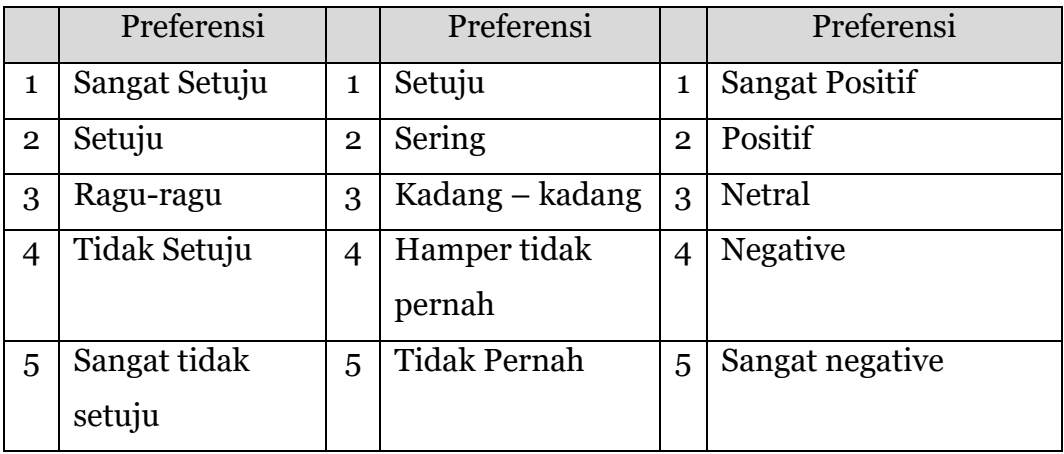

Untuk keperluan analisis kuantitatif, maka jawaban tersebut diberi nilai skor, Misalnya : sangat setuju/setuju/sangat positif diberi skor 5, selanjutnya setuju/sering/positif diberi skor 4 dan seterusnya.

### **METODE PENILITIAN**

Metode yang digunakan dalam penelitian ini adalah metode eksperimental, dengan melakukan pendekatan secara kualitatif**.** Metode penelitian yang dilakukan untuk melengkapi data-data yang dibutuhkan serta perancangan aplikasi *online* adalah sebagai berikut:

A. Observasi

Dalam metode ini penulis mengadakan pengamatan langsung di UPM Fakultas di lingkungan UIN Sumatera Utara Medan.

B. Wawancara/ Uji Kusioner

Metode ini dilakukan dengan cara mengadakan Tanya jawab dengan pihak UPM Fakultas tempat penulis melakukan penelitian dan mahasiswa dalam hal pembuatan kuesioner dan pengisian angket *online.* Selanjutnya melakukan wawancara dan konsultasi kepada stakeholder dalam hal perancangan aplikasi *online.*

Kuisioner terdiri dari 15 pertanyaan dan terdapat 3 responden yang menjawab kuesioner. Kuisioner ini dimaksudkan untuk mengetahui pendapat para responden terhadap kinerja kinerja dosen.

Berikut adalah beberapa pertanyaan yang akan di isi :

- 1. Dosen masuk tepat waktu ?
- 2. Materi kuliah sesuai dengan silabus ?
- 3. Materi kuliah mudah dipahami ?
- 4. Sumber pustaka mudah didapat ?
- 5. Dosen memberikan silabus mata kuliah ?
- 6. Dosen dapat menciptakan suasana kondusif selama perkuliahan ?
- 7. Perkuliahan sesuai dengan jadwal yang telah ditetapkan ?
- 8. Dosen sudah mempersiapkan materi untuk mengajar ?
- 9. Penyampaian dosen mudah dipahami ?
- 10. Dosen memberikan informasi tentang perkembangan IPTEK terkait materi kuliah yang diajarkan ?
- 11. Dosen menggunakan media pembelajaran dalam penyampaian materi (LCD, papan tulis, dsb) ?
- 12. Dosen memberikan kesempatan bertanya ?
- 13. Jawaban dosen sudah memuaskan bagi mahasiswa ?
- 14. Tugas yang diberikan sesuai dengan materi kuliah
- 15. Soal ujian sesuai materi kuliah ?

Untuk perhitungan hasil dalam pengembangan sistem digunakan skala likert sebagai metode pengukuran, dengan rencana perhitungan yaitu menentukan skala jawaban beserta nilai masing-masing skala. Adapun untuk skala jawaban sebagai berikut :

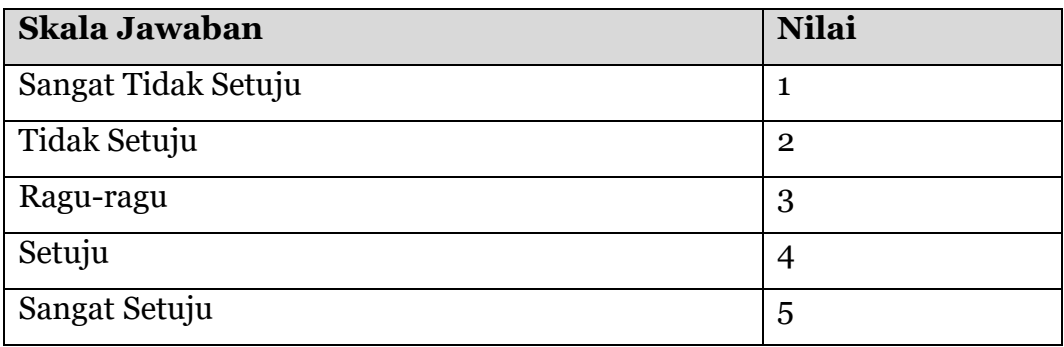

Setelah itu menghitung skor kriterium berdasarkan nilai skala dan jumlah responden (siswa yang mengisi). Digunakan rumus :

Skor = Jumlah total penilaian

Jumlah Point Penilaian

C. Studi Kepustakaan

Merupakan pengumpulan data dengan cara mengambil data bukubuku perpustakaan serta browsing internet untuk mendapatkan hal yang berkaitan dengan desain, pemrograman dan perancangan website.

D. Perancangan

Metode Perancangan adalah dengan cara merancang aplikasi *online* angket mahasiswa terhadapa kinerja dosen menggunakan bahasa pemrograman *PHP* dan HTML 5.

E. Uji coba

Hasil dari penelitian yang penulis lakukan diujicobakan di server localhost dahulu untuk menilai seberapa baik aplikasi *online* yang telah dibuat dan memperbaiki bila ada kesalahan-kesalahan yang terjadi.

F. Implementasi

Hasil dari uji coba aplikasi, kemudian akan diimplementasikan / di upload ke internet. Sehingga aplikasi dapat diakses oleh orang banyak.

## **HASIL PENELITIAN**

Pada aplikasi penilai dosen ini direncanakan terhubung dengan portal akademik UIN Sumatera Utara Medan, dimana waktu mahasiswa akan melihat kartu hasil studi (KHS) semester mereka, maka portal akademik akan mengarahkan mahasiswa untuk mengisi angket kuesioner dosen untuk setiap mata kuliah yang mereka ambil, untuk saat ini aplikasi baru berjalan di localhost.

Berikut adalah tampilan awal aplikasi angket online (http://localhost/angketonline/login.php). Pada menu ini mahasiswa harus login terlebih dahulu untuk masuk ke menu pengisian angket yang mana user name dan password harus terlebih dahulu dibuat oleh Admin.

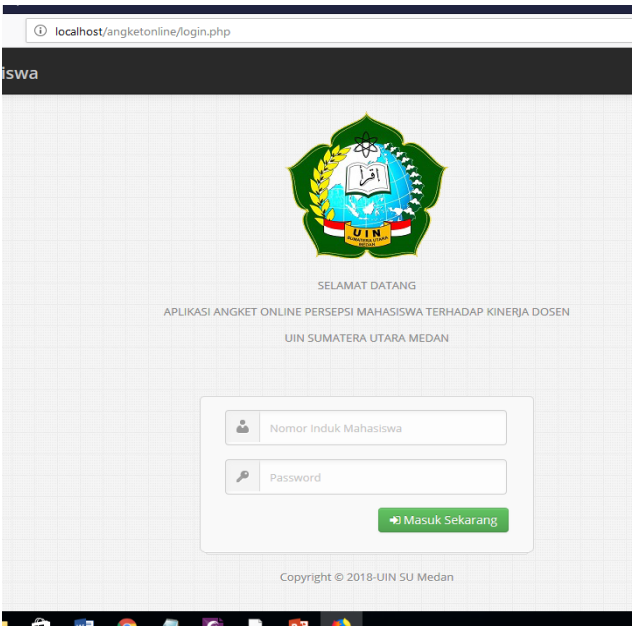

**Gambar Tampilan Awal Halaman User**

Untuk masuk ke menu Administrator yang nantinya akan dikelola oleh prodi. Maka masuk ke halaman berikut [\(http://localhost/angketonline/admin/\)](http://localhost/angketonline/admin/):

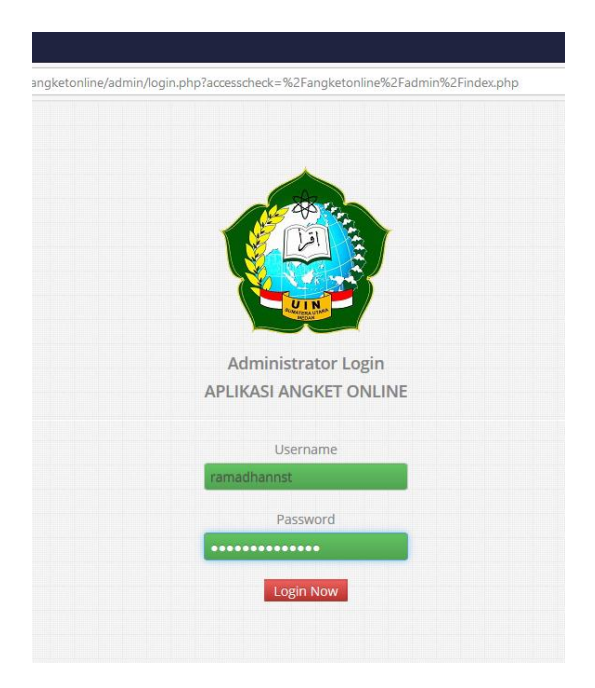

**Gambar Halaman Login Administrator**

Admin masuk dengan memasukkan username dan password. Setelah itu jika pusername dan password sudah benar maka akan masuk ke halaman menu administrator [\(http://localhost/angketonline/admin/index.php\)](http://localhost/angketonline/admin/index.php) :

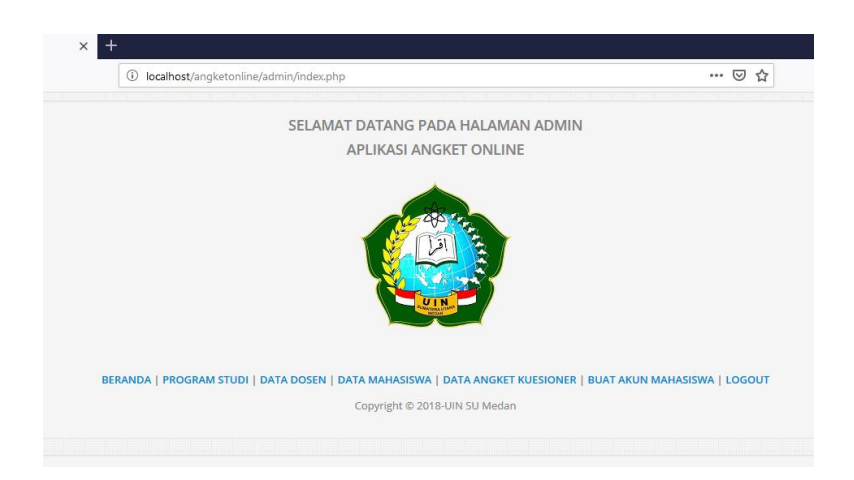

# **Gambar Halaman Administrator**

Pada halaman ini terdapat beberapa menu diantaranya :

1. Beranda

Menu ini mengarah pada halaman administrator. Halaman ini dibuat agar jika pengguna masuk ke halaman lain maka akan balik ke menu awal jika mengklik menu beranda.

2. Program Studi

Menu ini berfungsi untuk menambah, menghapus, dan menyunting program studi yang nantinya dipilih oleh mahasiswa dalam pengisian angket. Cara menambah program studi yaitu dengan mengisi nama prodi pada kolom "Tambah Program Studi" selanjutnya klik "+Tambahkan Data". Setelah itu maka otomatis program studi yang ditambahkan akan tersimpan di sistem dan langsung terlihat di kolom bawah program studi. Seperti terlihat pada gambar :

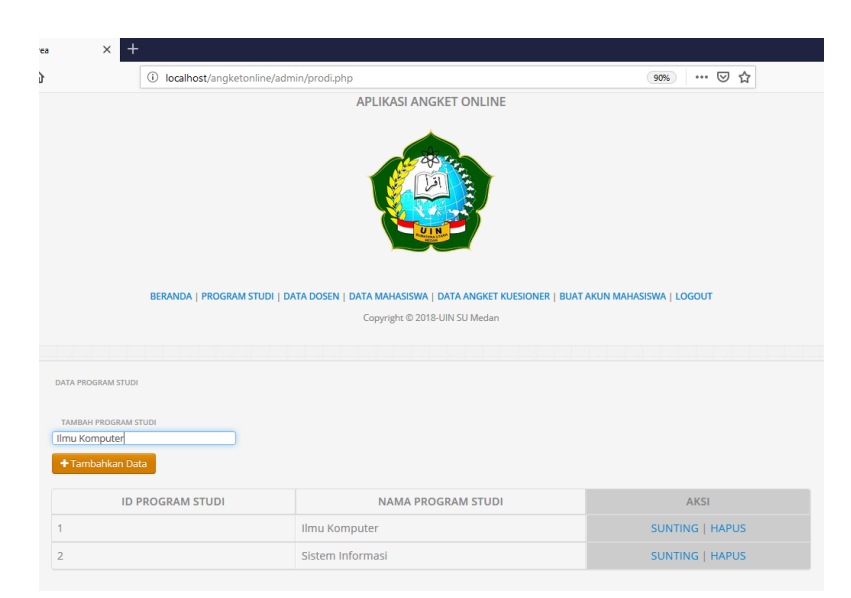

**Gambar Halaman Program Studi**

Menu sunting berfungsi untuk mengedit data yang sudah ada atau nama prodi. Sedangkan menu hapus berfungsi untuk menghapus data prodi yang sudah ada.

3. Data Dosen

Menu ini berfungsi untuk menambah, menghapus, dan menyunting nama dosen, nama matakuliah yang di ampu dan prodi dimana dosen tersebut bertugas yang nantinya akan dipilih oleh mahasiswa dalam pengisian angket. Cara menambah data dosen yaitu dengan mengisi nama dosen, mengisi matakuliah yang diampu dan memilih prodi dimana dosen tersebut mengajar pada kolom yang tersedia, selanjutnya klik "+Tambah Dosen". Setelah itu maka otomatis nama dosen, matakuliah, dan prodi yang ditambahkan akan tersimpan di sistem dan langsung terlihat di kolom bawah data dosen. Seperti terlihat pada gambar :

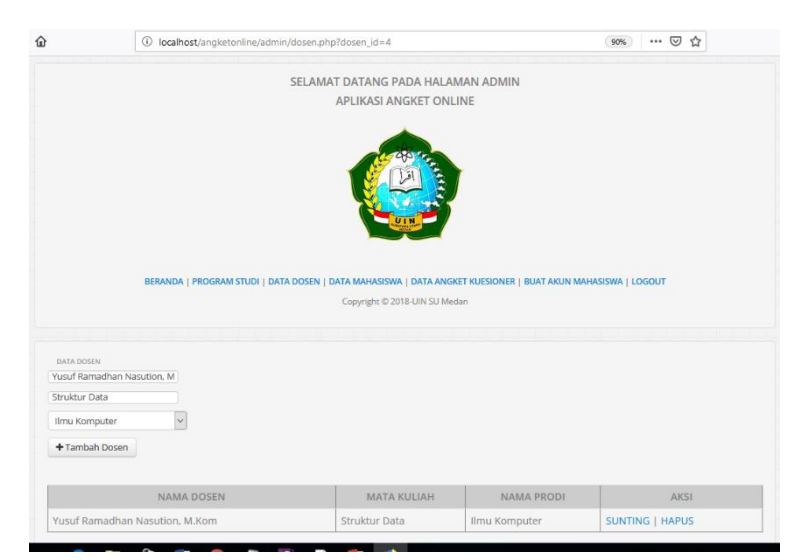

**Gambar Halaman Data Dosen**

Menu sunting berfungsi untuk mengedit data yang sudah ada atau nama dosen, matakuliah, dan program studi. Sedangkan menu hapus berfungsi untuk menghapus data prodi yang sudah ada.

4. Data Mahasiswa

Menu ini berfungsi untuk melihat data user (mahasiswa) yang sudah mengisi angket ataupun data user yang sudah punya akun walau belum mengisi angket. Seperti terlihat pada gambar :

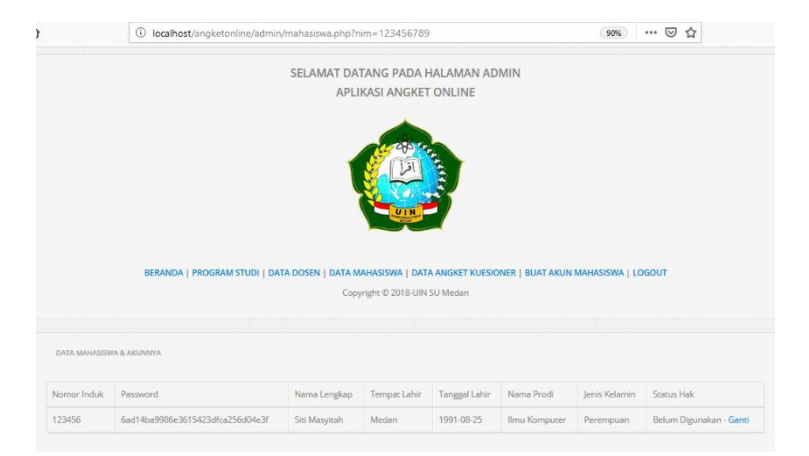

**Gambar Menu Data Mahasiswa**

Menu ganti berfungsi untuk mengedit data hak akses user sudah digunakan atau tidak. Jika sudah digunakan maka user tidak bisa lagi mengisi angket dengan username dna password yang sama.

5. Data Angket Kuesioner

Menu ini berfungsi untuk melihat data angket yang telah diisi oleh user berisi nama dosen, point dari pertanyaan-pertanyaan, kritik dan saran, semester, tahun ajaran, dan tanggal. Seperti terlihat pada gambar :

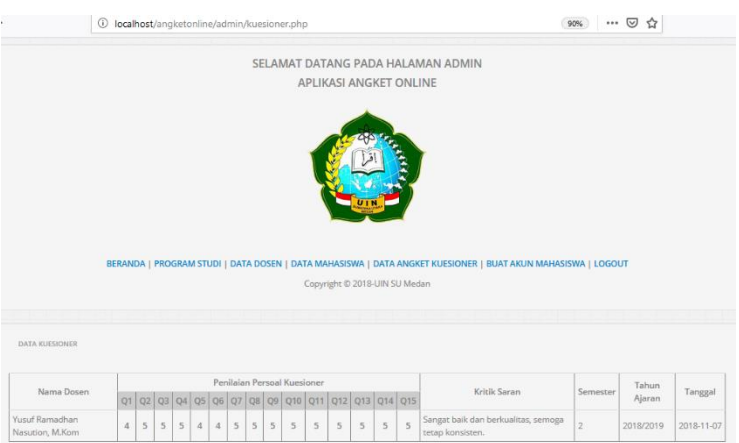

**Gambar Menu Data Angket Kuesioner**

Gambar diatas merupakan contoh hasil dari pengisian angket yang dilakukan oleh user. Terdapat 1 orang dosen yang telah tersimpan datanya pada aplikasi. Selanjutnya data ini yang nantinya menjadi laporan kinerja dosen sesuai dengan point yang didapat.

6. Buat Akun Mahasiswa

Menu ini berfungsi untuk membuat akun user yang nantinya akan digunakan untuk dapat masuk kedalam menu pengisian angket. Seperti terlihat pada gambar :

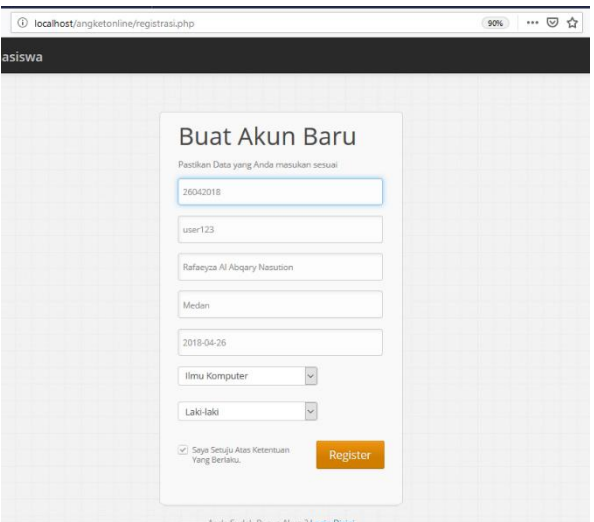

**Gambar Menu Buat Akun Mahasiswa**

Gambar diatas merupakan contoh hasil dari pengisian formulir akun baru. Semua data harus diisi dan tidak ada boleh ada yang kosong. Selanjutnya menceklis kolom "Saya Setuju Atas Ketentuan Yang Berlaku" lalu klik tombol "Register", dan akan tampil pemberitahuan seperti pada gambar berikut :

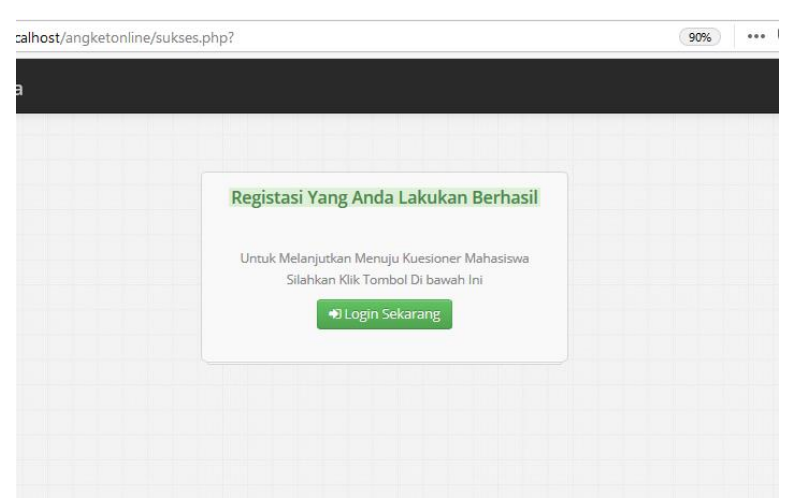

**Gambar Pemberitahuan Registrasi**

Setelah itu data akan tersimpan dan username dan password yang dibuat sudah bisa digunakan untuk masuk pada menu pengisian angket.

7. Logout

Menu ini berfungsi untuk keluar dari halaman administrator dan kembali pada halaman login administrator.

8. Menu Login User

Menu ini merupakan menu awal user untuk masuk pada halaman pengisian angket. Pada menu ini user harus memasukkan username dan password yang telah dibuat oleh Admin. Seperti terlihat pada gambar :

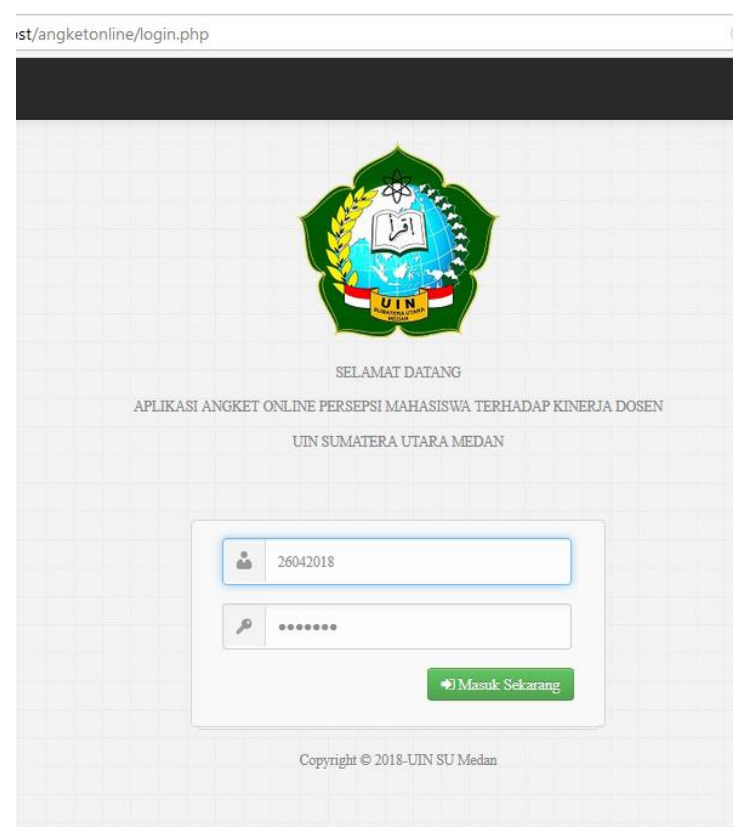

**Gambar Menu Login User**

9. Halaman awal user

Halaman ini tampil setelah user berhasil login seteah memasukkan username dan password yang benar. Seperti terlihat pada gambar :

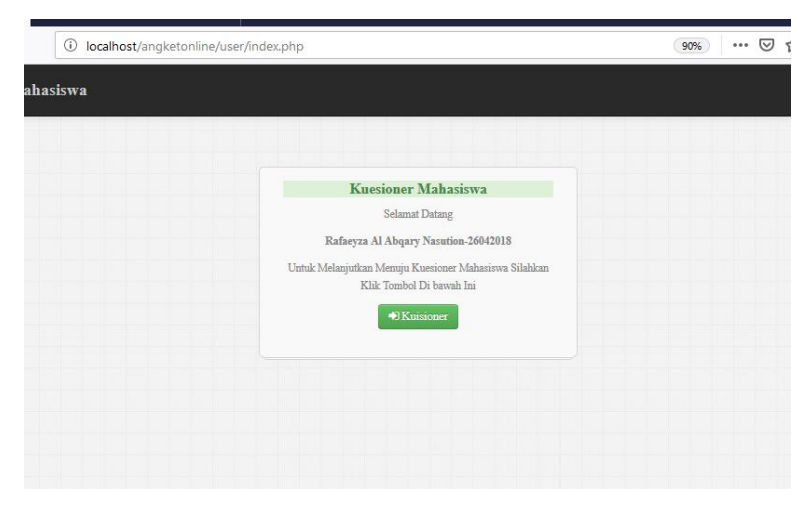

**Gambar Halaman Awal User**

Setelah itu user mengkilk tombol "Kuisioner" untuk lanjut ke menu pengisian angket.

10. Halaman pengisian angket

Halaman ini berfungsi untuk pengisian angket yang dilakukan oleh user. Pada halaman ini user harus memilih nama dosen, semester, dan tahun ajaran. Setelah itu user memilih jawaban sesuai dengan yang diinginkan pada beberapa pertanyaan-pertanyaan yang ada. Seperti terlihat pada gambar :

|  |                                                                                                    | localhost/angketonline/user/kuesioner3.php                          |                         |                     |                         |                                                    |                    |  |
|--|----------------------------------------------------------------------------------------------------|---------------------------------------------------------------------|-------------------------|---------------------|-------------------------|----------------------------------------------------|--------------------|--|
|  |                                                                                                    | <b>Kuesioner Mahasiswa</b>                                          |                         |                     |                         |                                                    |                    |  |
|  |                                                                                                    |                                                                     |                         |                     |                         | Yusuf Ramadhan Nasution, M.K ~                     |                    |  |
|  |                                                                                                    |                                                                     |                         |                     |                         | $\overline{\mathbf{2}}$<br>2018/2019<br>2018-11-08 |                    |  |
|  |                                                                                                    |                                                                     |                         |                     |                         |                                                    |                    |  |
|  |                                                                                                    |                                                                     |                         |                     |                         |                                                    |                    |  |
|  | Mohon kesedisan Anda untuk memberikan penilaian dan masukan, dimana hal ini sangat bermanfaat untuk meningkatkan kualitas perkuliahan |                                                                     |                         |                     |                         |                                                    |                    |  |
|  |                                                                                                    | Berilah tanda (v) pada kolom penilaian sesuai dengan penilaian Anda |                         |                     |                         |                                                    |                    |  |
|  | Universitas Islam Negeri Sumatera Utara Medan                                                                                         |                                                                     |                         |                     |                         |                                                    |                    |  |
|  |                                                                                                    |                                                                     | $\mathbf{I}$            | $\overline{2}$      | $\overline{\mathbf{3}}$ | 4                                                  | $\overline{5}$     |  |
|  | Nomor                                                                                                    | <b>Kriteria Penilaian</b>                                           | <b>Tidak</b><br>Setuju) | (Kurang)<br>Setuju) | (Cukup<br>Setuju)       | (Setuju)                                           | (Sangat<br>Setuju) |  |
|  | $\mathbf{I}$                                                                                                    | Dosen masuk tepat waktu?                                            | $\circ$                 | $\circ$             | $\circ$                 | $\circ$                                            | $^{\circ}$         |  |
|  | $\overline{2}$                                                                                                    | Materi kuliah sesuai dengan silabus ?                               | $\circ$                 | $\circ$             | $\bigcirc$              | $\circ$                                            | $\circledcirc$     |  |
|  | $\mathbf{3}$                                                                                                    | Materi kuliah mudah dipahami?                                       | $\circ$                 | $\circ$             | $\bigcirc$              | $^{\circ}$                                         | $\circ$            |  |
|  | $\overline{4}$                                                                                                    | Sumber pustaka mudah didapat ?                                      | $\circ$                 | $\circ$             | $\circ$                 | $^{\circ}$                                         | $\circ$            |  |
|  | 5                                                                                                    | Dosen memberikan silabus mata kuliah ?                              | $\circ$                 | $\circ$             | $\circ$                 | $\circ$                                            | $\circledcirc$     |  |
|  | 6                                                                                                    | Dosen dapat menciptakan suasana kondusif selama perkuliahan ?       | $\bigcirc$              | $\circ$             | $\bigcirc$              | $\circ$                                            | $\circledcirc$     |  |
|  | $\tau$                                                                                                    | Perkuliahan sesuai dengan jadwal yang telah ditetapkan ?            | $\circ$                 | $\circ$             | $\circ$                 | $\circledcirc$                                     | $\circ$            |  |
|  | $\mathbf{8}$                                                                                                    | Dosen sudah mempersiapkan materi untuk mengajar ?                   | $\circ$                 | $\circ$             | $\circ$                 | $\circ$                                            | $\circledcirc$     |  |
|  |                                                                                                    |                                                                     |                         |                     |                         |                                                    |                    |  |

**Gambar Halaman Pengisian Angket**

Setelah semua jawaban di pilih. User juga dapat memberikan komentar pada kolom komentar, selanjutnya klik "Submit Angket" untuk menyimpan data yang sudah diisi. Seperti terlihat pada gambar:

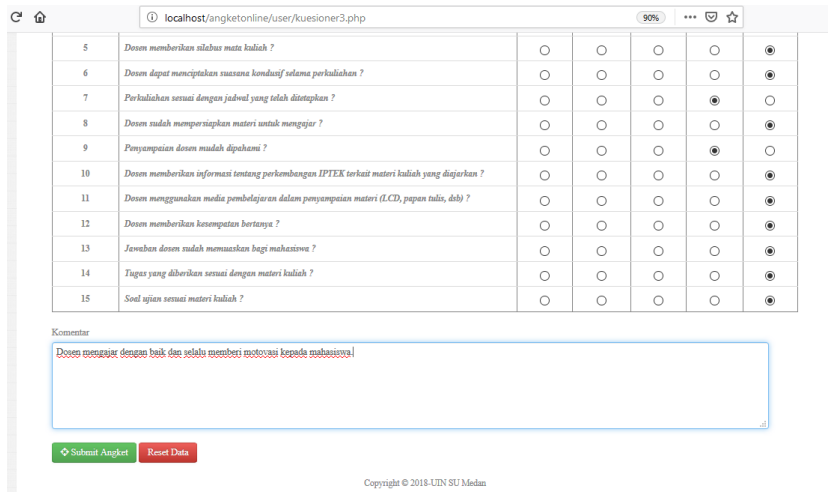

### **Gambar kolom komentar dan submit**

### **Temuan Penilitian**

Setelah data di dapat dari apllikasi. Selanjutnya yaitu pengolahan penilaian angket berdasarkan point yang didapat yaitu sebagai berikut:

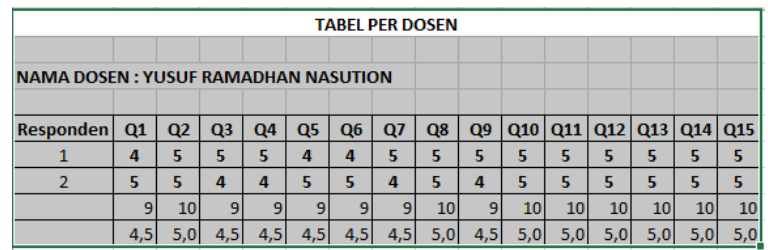

### **Gambar Tabel Per Dosen**

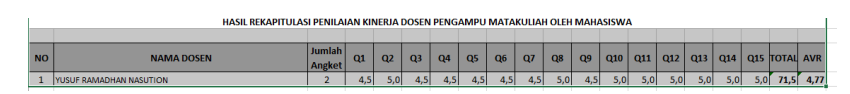

**Gambar Tabel Hasil Penilaian**

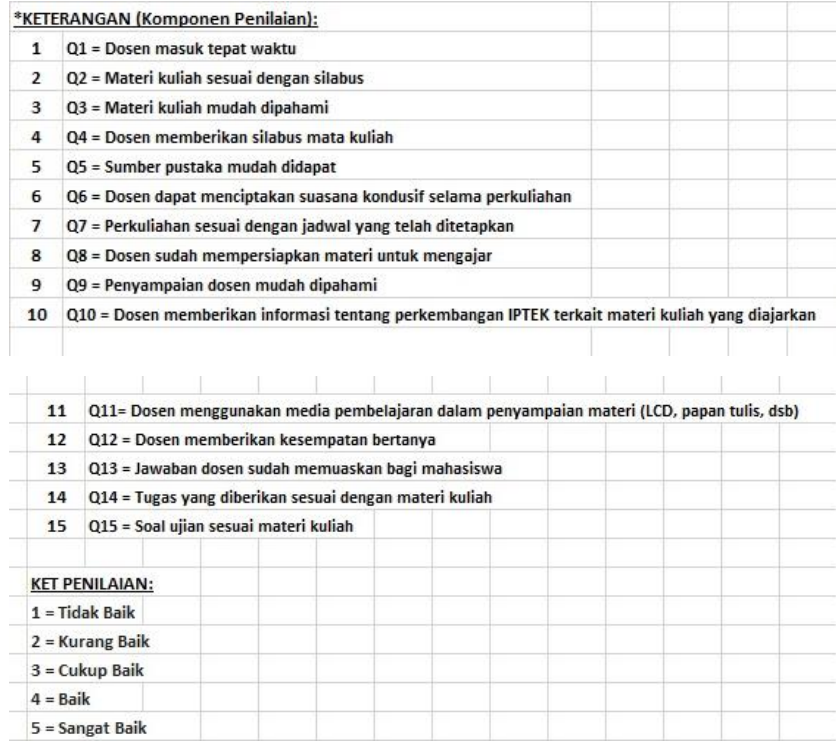

Dari hasil diatas. Terlihat bahwa hasil penilaian dosen berdasarkan 2 responden adalah bernilai 4,77 dengan keterangan "Baik".

#### **KESIMPULAN**

Berdasarkan penelitian yang telah dilakukan tentang penerapan aplikasi angket online persepsi mahasiswa terhadap kinerja dosen UIN Sumatera Utara Medan memberikan dampak yang positif bagi efisiensi waktu terhadap penyebaran angket kepada mahasiswa. Bagi mahasiswa tentunya tidak lagi terganggu waktu mereka dalam pengisian angket tanpa harus berada di kampus tapi bisadimana saja. Data hasil penilaian dosen tidak lagi disimpan dalam bentuk lembaran kertas kuesioner yang diberikan kepada mahasiswa, melainkan disimpan dalam sebuah database untuk menghindari hilang atau rusaknya data dan akan menghemat pengeluaran kampus.

## **DAFTAR REFERENSI**

- 1. https://id.wikipedia.org/wiki/Internet
- 2. Akbar, Ali. *Menguasai Internet Plus Pembuatan Web,* M2S Bandung, Bandung, 2005.
- 3. Jasmadi. *Koleksi Template Web dan Teknik Pembuatannya*, Andi, Yogyakarta, 2004
- 4. https://id.wikipedia.org/wiki/PHP
- 5. https://id.wikipedia.org/wiki/MySQL
- 6. https://id.wikipedia.org/wiki/Situs\_web
- 7. "Otomatisasi metode penelitian skala likert berbasis web," no. November, pp. 1–8, 2015.